## 技術ノート KGTN 2020120701

## 現 象

[ExPack] GGEasyLogon 等で画面の一部項目の文字が小さく表示される。

## 説 明

この現象は、解像度の高いモニター (4K モニターなど) を使用しているパソコンで 「ディスプレイ → 拡大縮 小とレイアウト」 の拡大表示 (例: 150%) をしている場合に発生します。以下の手順で設定を行うことで、この 問題を解消することが出来ます。

- 1. プログラムの実行ファイル (例: GGEasyLogon.exe) を右クリックしプロパティ画面を開きます。実行ファイル のショートカットについても同じように設定を行って下さい。
- 2. 「互換性」 タブをクリックします。
- 3. 「高 DPI 設定の変更」 をクリックします。
- 4. 「高 DPI スケールの動作を上書きします。」 を選択します。
- 5. その下の項目 「拡大縮小の実行元」 で 「システム (拡張)」 を選択します。
- 6. 「OK」 をクリックします。
- 7. 「OK」 をクリックします。

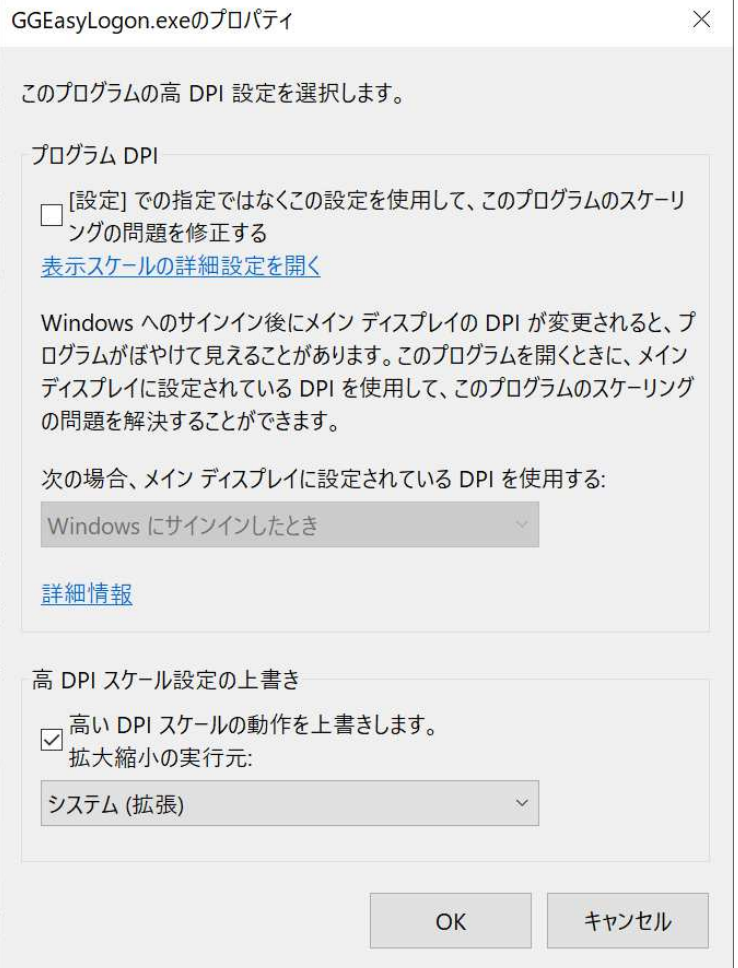

Last reviewed: Dec 11, 2020 Status: DRAFT Ref: NONE Copyright © 2020 kitASP Corporation